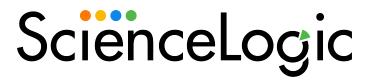

# Zebrium Root Cause as a Service (RCaaS) Release Notes

Version EA84-85

# Overview

This release notes file covers the latest Early Access (EA) releases from Zebrium:

- The EA85 release includes enhancements to filtering by tags on the **Alerts** page and improved handling of spikes on the Timeline on the **Alerts** page.
- The EA84 contains significant updates to the Zebrium user interface, including improvements to the workflows for accepting and rejecting suggestions for potential alerts.

#### This document covers the following topics:

| New Features and Enhancements in EA85                     | 3 |
|-----------------------------------------------------------|---|
| New Features and Enhancements in EA84                     | 3 |
| Updates to Zebrium Terminology                            | 3 |
| New ScienceLogic Dashboard Widget Integration             | 3 |
| Updated Workflows for Accepting and Rejecting Suggestions | 3 |
| Updates to the Root Cause Report Pages                    | 4 |
| Additional Features                                       | 4 |
| Known Issues                                              | _ |

#### New Features and Enhancements in EA85

The following features are included in the EA85 release of Zebrium:

- In the Timeline on the **Alerts** page, enhanced the behavior for a "spike", which appears when too many suggestions or alerts exist for a specific time for the user interface to show them all. In the Timeline widget, Zebrium now retains the list of other alerts when you drill down to view the contents of a spike, and it also retains the list of the alerts in the spike from the cache. (ZS-3503)
- You can select a tag for a suggestion or an alert in the Timeline on the **Alerts** page, and the **RCA report** page for that suggestion or alert will be filtered by that tag. (ZS-2598)
- You can filter the list of suggestions and alerts on the Alerts page by the logtype (logbasename) routing rule. (ZS-3692)

### New Features and Enhancements in EA84

This section covers the features that are included in the EA84 release of Zebrium.

#### Updates to Zebrium Terminology

- The terminology in the Zebrium user interface was updated to the following:
  - Suggested alert rules are now suggestions.
  - · Rejected alert rules are now rejected alerts.
  - Custom alert rules are now custom alerts.
  - Accepted alert rules are now accepted alerts. (ZS-3539)

# New ScienceLogic Dashboard Widget Integration

- You can create a new ScienceLogic Dashboard Widget Integration in the Zebrium user interface. You can
  use the values for the Endpoint URL, Deployment ID, and Access Token in that integration to create the SL1
  "Root Cause Timeline" widget to monitor suggestions and alerts for Zebrium in the SL1 user interface.
   Please note that the "Root Cause Timeline" widget is available in SL1 version 12.1.0 and later. (ZS-3524)
- Used the Deployment ID from the SL1 Service Connections page to connect the SL1 user with the
  Zebrium user interface. Please note that the Service Connections page is available in SL1 version 12.1.0
  and later. (ZS-3525)

## Updated Workflows for Accepting and Rejecting Suggestions

- The workflow and options for accepting and rejecting a suggestion were updated in the following ways:
  - If you accept a suggestion, Zebrium creates a rule for the settings for that suggestion in the future.
     Accepting a suggestion turns it into an accepted alert and creates a rule for future alerts.

- If you accept a suggestion but no longer want to use it as a rule, you can revert it to make the rule back into a suggestion again.
- of future occurrences of the same suggestion type.
- The reject dialog has an option that lets you "ignore" a suggestion if you are not sure if it is a good suggestion, but other members of your team will still have the option of reviewing the suggestion. The suggestion will still appear on the **Alerts** page, but will not generate a suggestion in the future.
- You can restore a rejected alert by filtering for Rejected Alerts, navigating to the RCA report page for that alert, and clicking [Restore & Accept]. The alert is restored and marked as accepted, and Zebrium creates a rule based on the selected event keys. (ZS-3390)

### Updates to the Root Cause Report Pages

- Root Cause report pages for suggestions now have a yellow [Suggested by Al/ML] heading at the top of the report, along with a green [Accept] button and a red [Reject] button.
- The layout of **Root Cause report** pages was modified for easier reading.

#### Additional Features

• The **Zebrium Documentation** is now available in both PDF and HTML format, and the Documentation includes a new "Getting Started" chapter, a new "Working with Suggestions and Root Cause Reports" chapter, and updated procedures and screenshots for the new user interface updates.

TIP: To view the complete Zebrium documentation online, see Zebrium Documentation.

# Known Issues

The Zebrium releases listed in this document have no known issues.

Known Issues 4

© 2003 - 2023, ScienceLogic, Inc.

All rights reserved.

#### LIMITATION OF LIABILITY AND GENERAL DISCLAIMER

ALL INFORMATION AVAILABLE IN THIS GUIDE IS PROVIDED "AS IS," WITHOUT WARRANTY OF ANY KIND, EITHER EXPRESS OR IMPLIED. SCIENCELOGIC™ AND ITS SUPPLIERS DISCLAIM ALL WARRANTIES, EXPRESS OR IMPLIED, INCLUDING, BUT NOT LIMITED TO, THE IMPLIED WARRANTIES OF MERCHANTABILITY, FITNESS FOR A PARTICULAR PURPOSE OR NON-INFRINGEMENT.

Although ScienceLogic<sup>™</sup> has attempted to provide accurate information on this Site, information on this Site may contain inadvertent technical inaccuracies or typographical errors, and ScienceLogic<sup>™</sup> assumes no responsibility for the accuracy of the information. Information may be changed or updated without notice. ScienceLogic<sup>™</sup> may also make improvements and / or changes in the products or services described in this Site at any time without notice.

#### Copyrights and Trademarks

ScienceLogic, the ScienceLogic logo, and EM7 are trademarks of ScienceLogic, Inc. in the United States, other countries, or both.

Below is a list of trademarks and service marks that should be credited to ScienceLogic, Inc. The ® and ™ symbols reflect the trademark registration status in the U.S. Patent and Trademark Office and may not be appropriate for materials to be distributed outside the United States.

- ScienceLogic<sup>™</sup>
- EM7™ and em7™
- Simplify IT™
- Dynamic Application<sup>™</sup>
- Relational Infrastructure Management<sup>™</sup>

The absence of a product or service name, slogan or logo from this list does not constitute a waiver of ScienceLogic's trademark or other intellectual property rights concerning that name, slogan, or logo.

Please note that laws concerning use of trademarks or product names vary by country. Always consult a local attorney for additional guidance.

#### Other

If any provision of this agreement shall be unlawful, void, or for any reason unenforceable, then that provision shall be deemed severable from this agreement and shall not affect the validity and enforceability of any remaining provisions. This is the entire agreement between the parties relating to the matters contained herein.

In the U.S. and other jurisdictions, trademark owners have a duty to police the use of their marks. Therefore, if you become aware of any improper use of ScienceLogic Trademarks, including infringement or counterfeiting by third parties, report them to Science Logic's legal department immediately. Report as much detail as possible about the misuse, including the name of the party, contact information, and copies or photographs of the potential misuse to: <a href="legal@sciencelogic.com">legal@sciencelogic.com</a>. For more information, see <a href="https://sciencelogic.com/company/legal">https://sciencelogic.com/company/legal</a>.

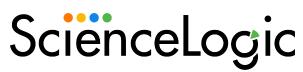

800-SCI-LOGIC (1-800-724-5644)

International: +1-703-354-1010